## **Common Template Problems and Solutions**

On the ProVisions website:

Problem: Parsing error with a designated row.

Solution: Check the row specified in the error message. Is there a room name? Is it formatted correctly?

- First room name must be in row 2
- Any other room names must have a blank row above them.

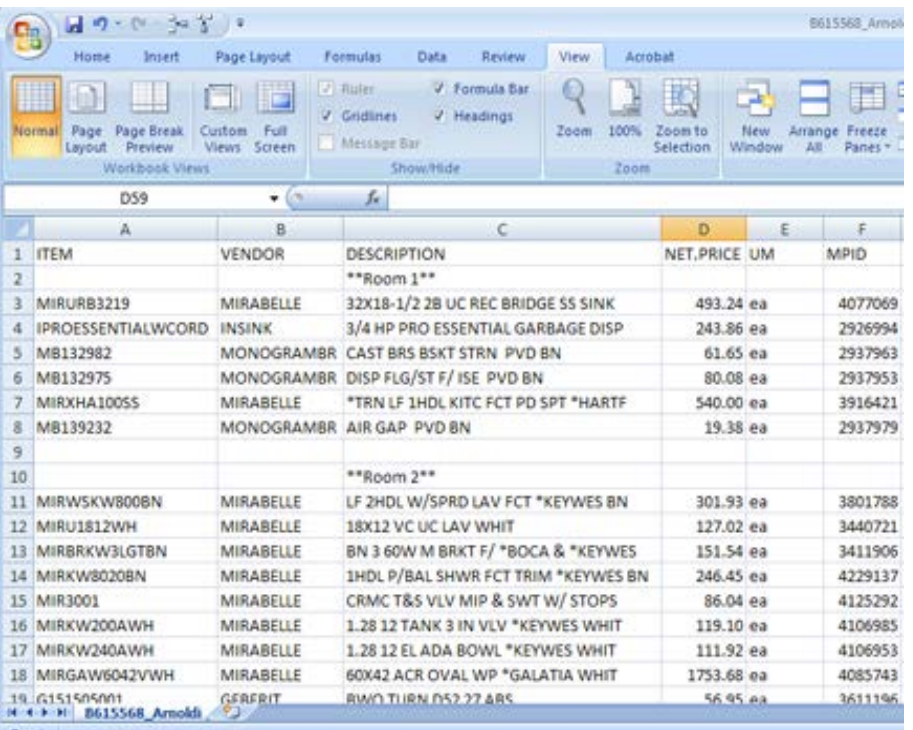

Problem: Parsing error – unknown error

Solution: This error is usually due to the presence of an empty room. If there is a room name on the bid with no products beneath it, it will cause the "unknown error" to occur.

Problem: Other parsing errors

Solution: All other parsing errors will be self-explanatory, such as missing vendor name or description.

In Excel

Problem: "Debug" error message.

Solution: There are two solutions to this problem. If the first does not work, move on to the next:

- **Enable all macros to run in Excel.** 
	- 1. Click the Office button in the top left corner of Excel and choose "Excel Options" from the bottom of the pop-up menu.

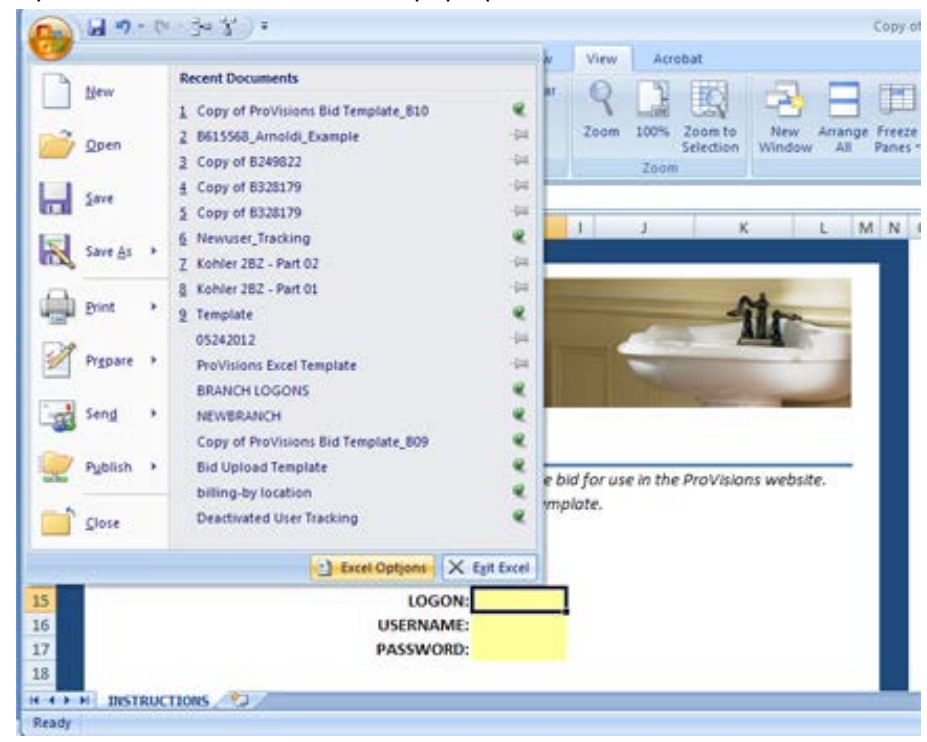

2. Choose "Trust Center" from the menu on the left, then click the "Trust Center Settings" button.

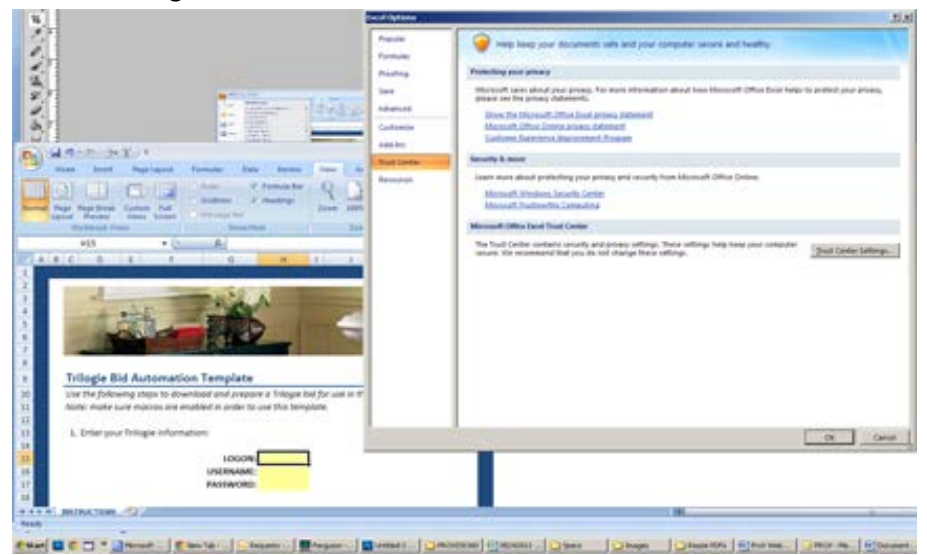

3. Choose "Macro Settings" from the menu on the left, then choose "Enable All Macros" from the options.

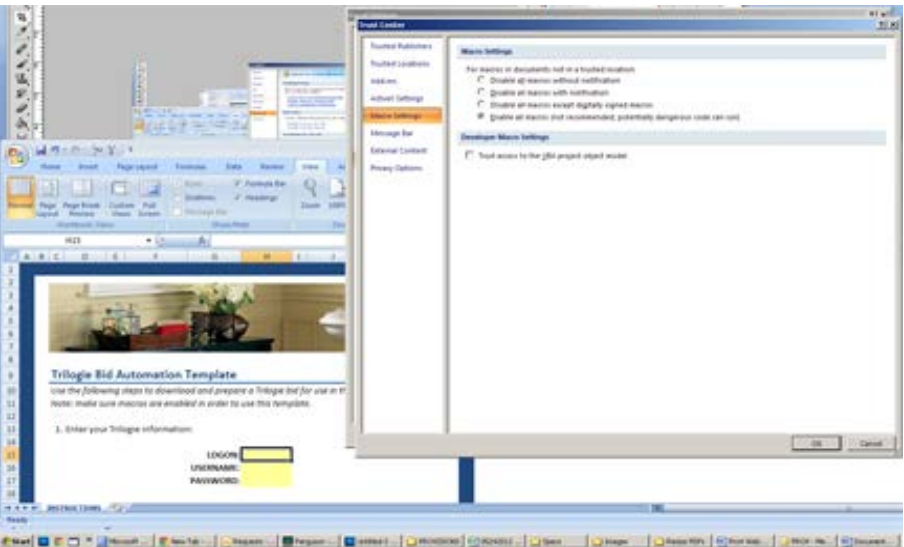

- 4. Click "OK" in both open options windows, then close Excel completely.
- 5. When Excel is reopened, the settings will be in effect and all macros will be allowed to run
- **IF, after enabling all macros, a debug error still occurs, delete the copy of the** template you are using an[d download a new one](http://www.ferg.com/intradownloads/eBusiness/ProVisions/Intranet_Docs/ProVisions_Bid_Template.xlsm) from the Ferguson Pipeline.

Problem: Bid not found.-

Solution: One of several errors may be occurring:

- Is the branch logon in the LOGON field?
- Are the Username and Password the same you use to log into Trilogie?
- All fields are case-sensitive, so ensure that all info is case-correct.

Problem: Bid times out in Trilogie

Solution: This is a Trilogie error and a ticket should be submitted by the user to IT via the IT self service portal. Include on the ticket the following info: Trilogie times out while trying to download a bid through the BCM using PVIS function. Also, please provide ticket number 206408 to IT).